# **EC-Council Certified Ethical Hacker v6.1**

**Cheat Sheet Exercises**

**Contributed By:** Shravansofts2011@gmail.com

# **How to Use the Cheat Sheets**

Students often report that the most difficult thing about the CEH exam is the terms, tools, numbers, log files, packet dumps and example scripts. None of these items can be understood without the concepts that give them meaning, but once the concepts are clear, it is still necessary to be exposed to the raw data until they are second nature.

Cheatsheets are exercises that can be used to assist with memorization and refresh before the time of the exam. *They are not comrehensive reference guides.* They are designed to provide only enough data to trigger the memory or assess what needs to be better understood.

### *Having a list of everything at your fingertips is helpful on the job but is almost useless as a study tool. You must interract with the data in order to convert it to information and own it.*

Since the exam is not open book, the goal is in fact to get to a point where you no longer need the cheat sheets at all.

Each cheat sheet is a concept object. These are examples to get you started and provide enough information to establish a grasp of the object at hand. Print them out, and hand copy each one in your own writting to another sheet of paper. Arrange the material in your own way, and add notes to them as you study.

Practice this at least three times. On the third try you may find you can copy the entire thing without looking at the original. Then you have mastered it, and will have problems recalling important data druing the real exam.

### **In summary, to get the most out of these study aids, follow these simple tips:**

- 1. Check back often for new versions
- 2. Print them out and copy them by hand to a blank piece of paper; three times.
- 3. Take additional notes, fill in any information that seems to be missing

# **Chapter Map for the Cheat Sheets**

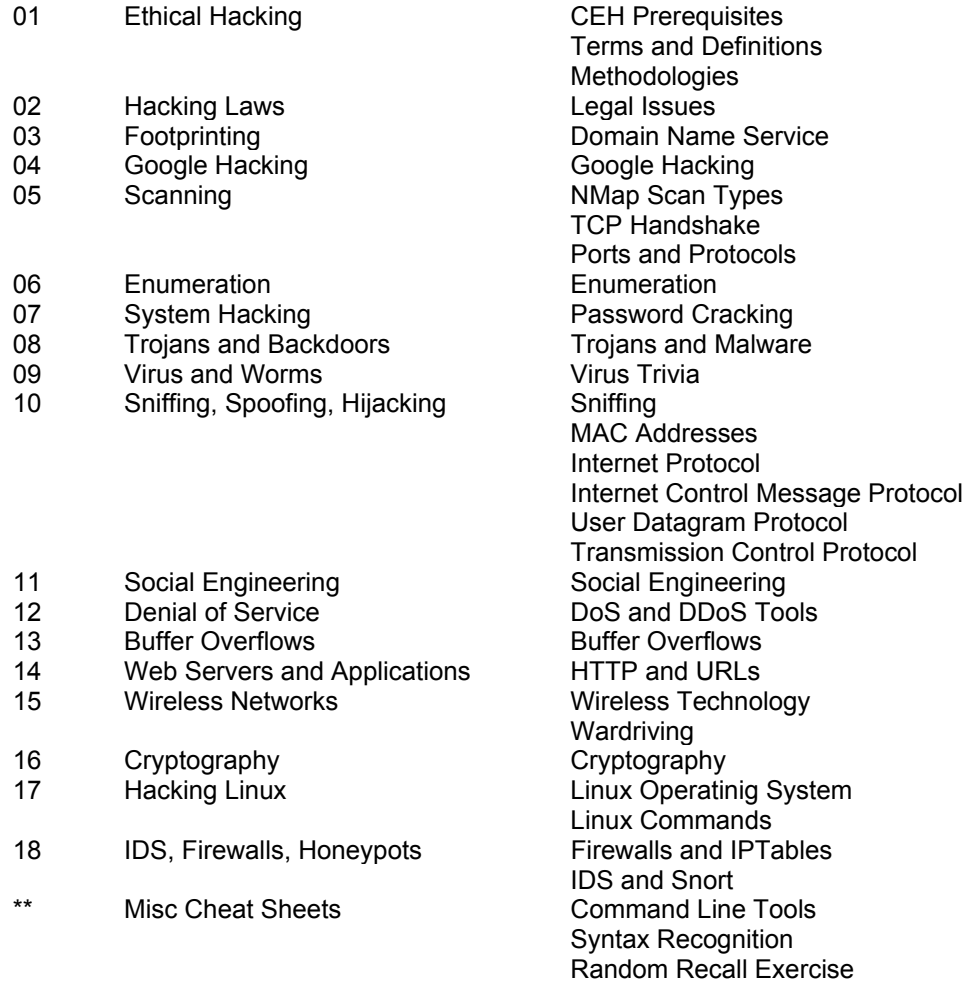

## **CEH Prerequisites**

There are entry level security classes, but security is not an entry level subject. In order to be comfortable with the CEH training, pre-requisites are assumed and test items will involve topics that time might not permit covering during the live trainging. Prior to training, try to refresh your skill sin the following areas. The more time spent on this step the more comfortable the training experience will be.

### *Know the basics of Information security*

 Concepts such as "CIA (Confidentiality, Integrity, Availability) Coverage would have come during CompTIA or CISSP training

### *Know the basics of networking*

 Physical layer, cabling, hardware devices The function of switches, routers, firewalls IP Addressing, Subnetting and CIDR notation

### *Know how to convert numbers*

Decimal, Octal, Binary; in all directions and combinations

### *Know the basics of Cryptography*

There is a module in the class on Crypto, but there may not be time to cover it in class. Sufficient coverage would have come during CompTIA Security+ or CISSP

### *Know the OSI model*

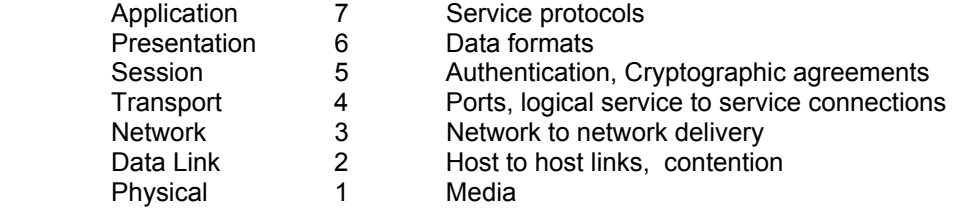

### *Know how to use a Windows PC*

 Be familiar with the Windows Graphical User Interface Find toolbar icons, manage folders and files, use network shares The labs in this class are difficult and must move rapidly, slowdowns for poor PC skills may result in just watching the demonstration at times, please be understanding of this and courteous to the other students.

# Terms and Definitions

Read the following terms and makwe sure you know their meaning. Look up any that you are not comfortable with. On your own cheat sheet, jot down any additional terms you run across that struck you as new or odd.

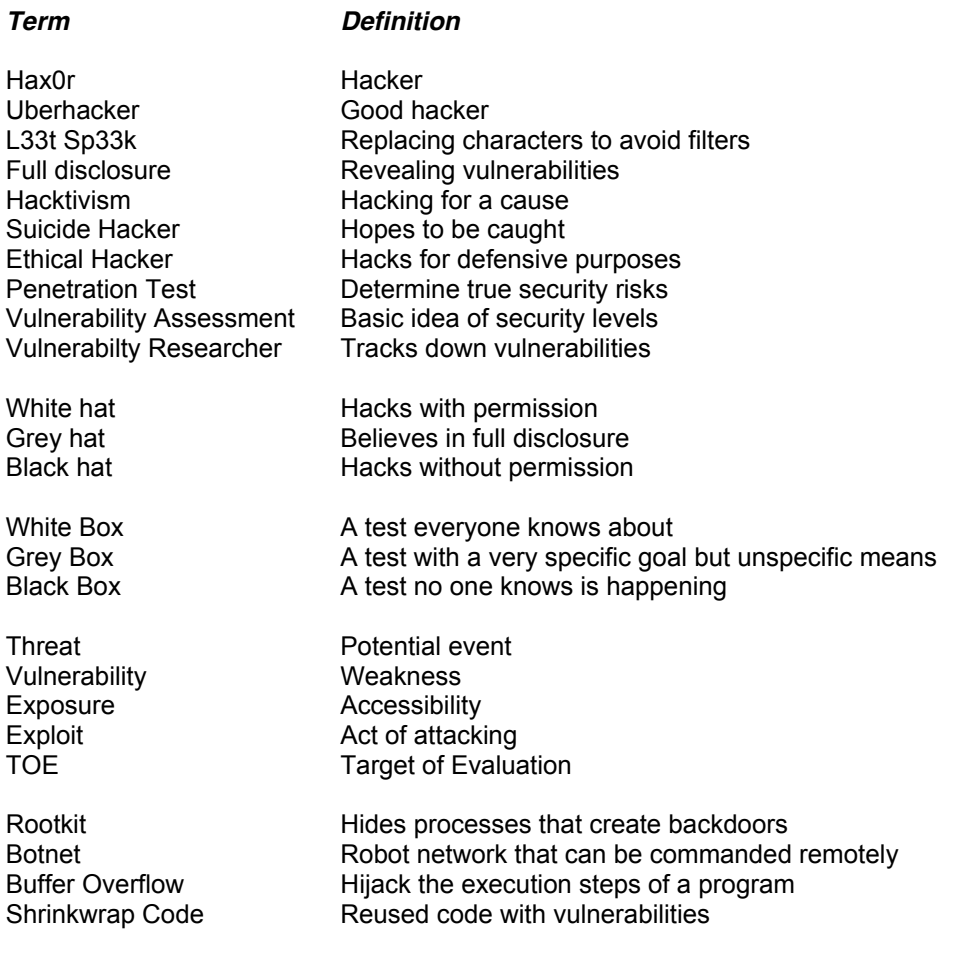

# **Methodologies**

This class tells a story, and understanding that story is far more important than memoriing these lists. Think about what actions are taken during each phase, and notice how they logically progress.

### *The phases of an attack*

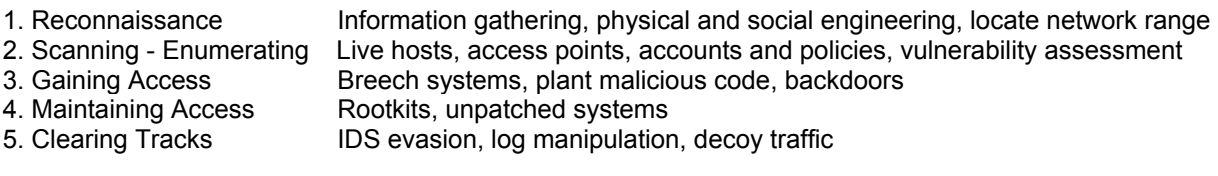

### *Information Gathering*

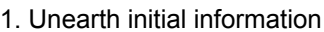

- 2. Locate the network range What is the attack surface?
- 3. Ascertain active machines What hosts are alive?
- 4. Open ports / access points How can they be accessed?
- 5. Detect operating systems What platform are they?
- 
- 
- What/ Who is the target?
- 
- 
- 
- 
- 6. Uncover services on ports What software can be attacked?
- 7. Map the network Tie it all together, document, and form a strategy.

## Legal Issues

Be able to describe the importance of each of these items. The exam will not go into depth on this, just be prepared to identify the issues.

### United States

**Europe** 

Computer fraud and abuse act **Addresses hacking activities** Addresses hacking activities 18 U.S.C. 1029 Possession of Access Devices 18 U.S.C. 1030 Fraud and Related Activity in Conncetion with Computers CAN-SPAM Defines legal eMail marketing SPY-Act Protects vendors monitoring for licence enforcement DMCA - Digital Milenium Copyright Act **Protects intellectual property** SOX - Sarbanes Oxley **Controls for component in the SOX** - Sarbanes Oxley GLBA - Gramm-Leech Bliley Act Controls use of personal financial data

HIPPA - Health Imformation Portability and Protection Act Privacy for medical records FERPA - Family Educational Rights and Privacy Act Protection for education records FISMA - Federal Information Security Management Act Government networks must have security standards

Computer misuse act of 1990 Addresses hacking activities Human Rights Act of 1990 Ensures privacy rights

# **Domain Name Service**

DNS is critical in the footprinting of a target network. It can sometimes save the attacker a lot of time, or at least corroborate other information that has been gathered. DNS is also a target for several types of attack.

### *Fields in the SOA record: (Time in seconds)*

1882919 7200 3600 14400 2400 Serial Refresh Retry Expiry TTL

### *Requesting a zone transfer*

nslookup; ls -d example.dom dig @ns1.example.dom AXFR host -t AXFR example.dom ns1.example.dom

### *Using Whois*

whois example.dom

### *Regional Internet Registrars*

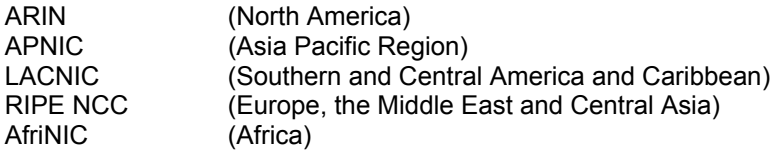

### *Attacks against DNS servers*

Zone transfers Information gathering shortcut Zone poisoning Breach the primary server and alter the zone file to corrupt the domain Cache poisoning Send false answers to cache servers until they store them Reflection DoS Send bogus requests into a chain of servers that do recursive queries

# **Google Hacking**

An attacker will use Google to enumerate a target without ever touching it. The advanced search syntax is easy to use but can be quirky at times. It takes practice and experimentation.

### *Using Advanced Search*

operator:keyword additional search terms

### *Advanced Operators*

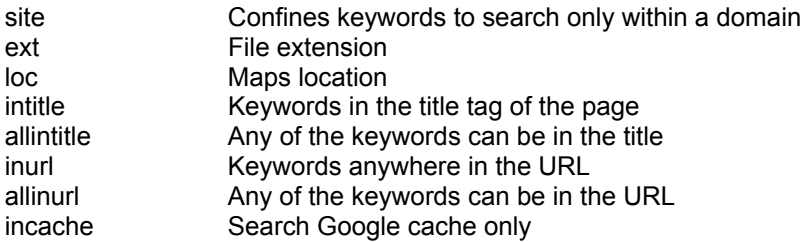

### *Keyword combinations*

passsword | passlist | username | user login | logon Administrator | Admin | Root Prototype | Proto | Test | Example

### *Examples*

site:intenseschool.com (ceh ecsa lpt) intitle:index.of allinurl:login logon -ext:html -ext:htm -ext:asp -ext:aspx -ext:php

# Nmap Scan Types

Nmap is the de-facto tool for footprinting networks. It is capable of finding live hosts, access points, fingerprinting operating systems, and verifying services. It also has important IDS evasion capabilities.

## Discovery Scans

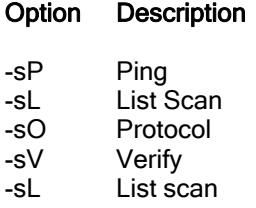

## Normal Scans

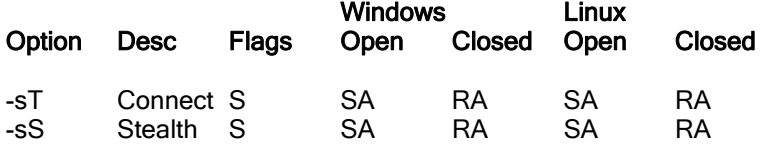

## Inverse Scans

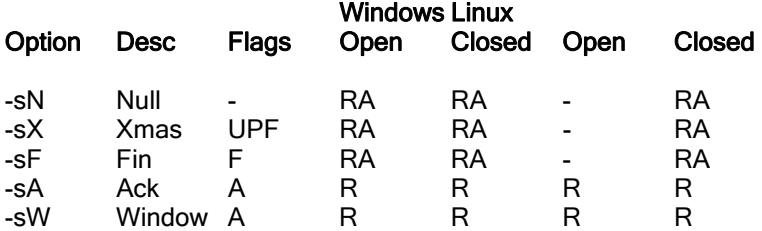

## Other Important Nmap Options

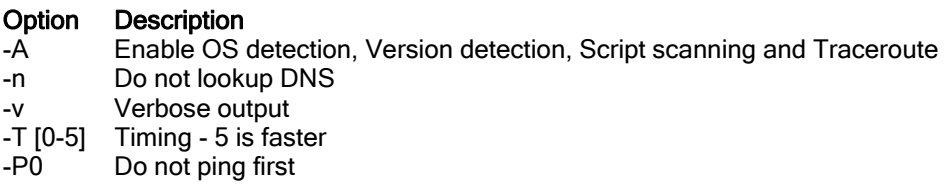

## **TCP Flags**

This test will have scenarios that require you demonstrate an understanding of TCP behavior including Nmap scan types. Be sure to know each of these combinations well.

## *TCP Flags*

### 0 0 URG ACK PSH RST SYN FIN

### *TCP Handshake (Open Port)*

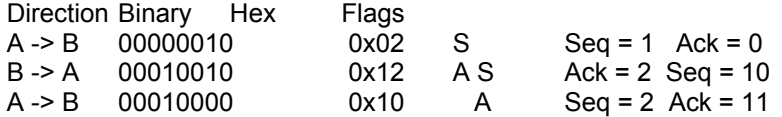

### *TCP Handshake (Closed Port)*

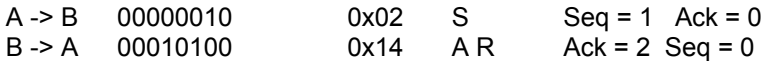

### *NMap Stealth Scan (Open Port)*

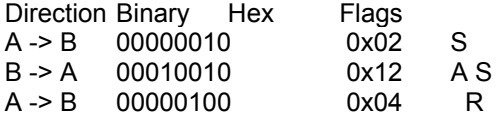

### *NMap Xmas Scan (Open Port)*

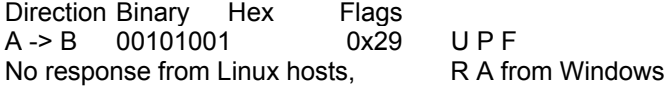

### *NMap ACK Scan*

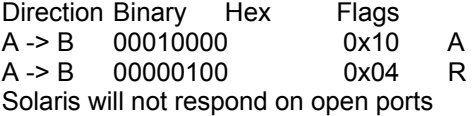

# **Ports and Protocols**

These must be memorized! Also be prepared to convert them to hexadecimal representation in case they must be identified in a packet dump, log file, IDS rule, or a sniffer capture/display filter.

### *Protocols*

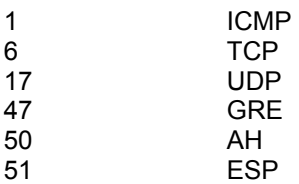

### *Ports*

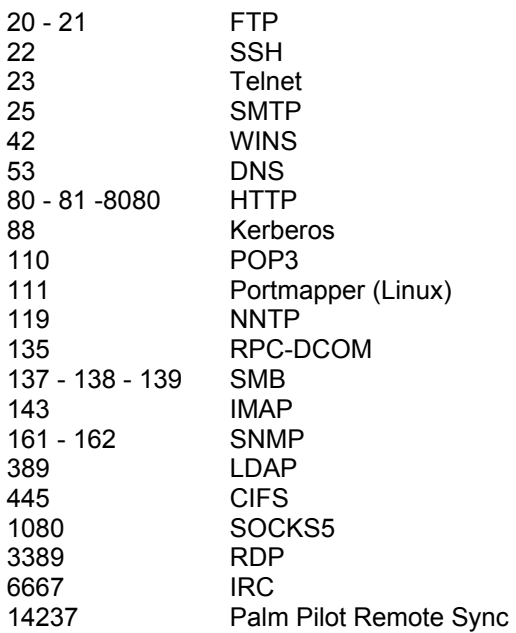

### *Trojan Horses*

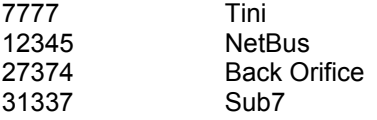

## **Enumeration**

Enumeration is the act of making a list of policies, user accounts, shares and other resources. This step happens just before vulnerability assessment and helps the attack put together the best strategy for gaining access.

### *Establishing a Null Session*

```
net use \\[target ip]\IPC$ "" /user:""
```
### *Protecting Information Disclosure*

HKEY\_LOCAL\_MACHINE\SYSTEM\CurrentControlSet\Control\LSA\RestrictAnonymous

"0" is the default for Windows 2000 and gives up everything "1" is the default for Windows 2003 and gives up less "2" is the most secure setting but makes a machine not very cooperative with others

### *Microsoft SIDs*

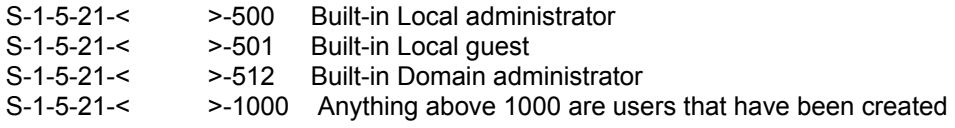

### *Ports involved with enumerations attacks*

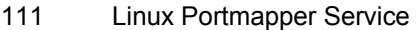

- 42 WINS
- 88 Kerberos
- 135 Windows RPC-DCOM
- 137 NetBIOS Name Service
- 138 NetBIOS Datagram Service
- 139 NetBIOS Sessions<br>161 SNMP Agent
- SNMP Agent
- 162 SNMP Traps
- 389 LDAP
- 445 CIFS (Common Internet File System)

### *Misc.*

"public" and "private" default community SNMP strings 1.1.1.2.1.0.0.1.3.4.1.4 is an SNMP OID ou=sales,cn=example... is an LDAP (LDIF) name string fingerd the finger daemon was used in older UNIX systems

# **Password Cracking**

This test will have scenarios that require you demonstrate an understanding of TCP behavior. Be sure to know each of these combinations well.

### *Types of password cracking techniques*

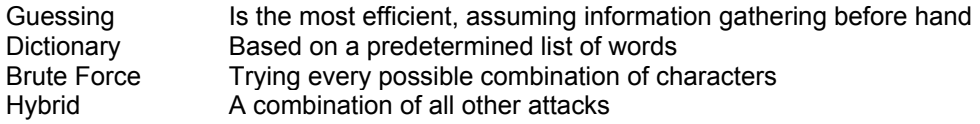

### *LM Hashes*

Every password is ultimately 14 characters long, split into two 7 character halved Passwords that are less than 7 character are easily identified in the SAM file (hash ends in 404EE)

### *Rainbow Tables*

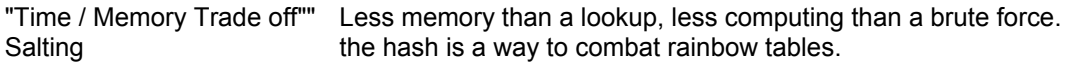

### *Cracking Effort*

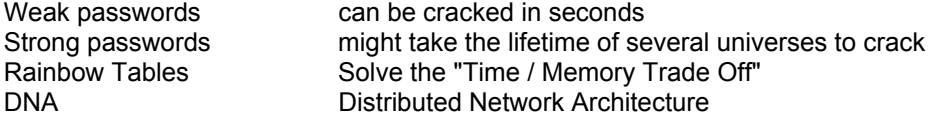

### *Popular Cracking Tools*

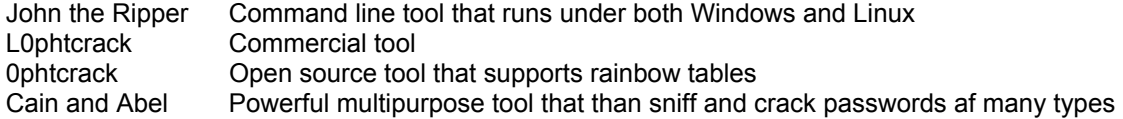

# **Trojans and Malware**

The official definition is: A legitimate application that has been modified with malicious code. A Trojan horse is a social engineering technique. It masquerades as a legitimate download and injects the victim's host with an access point, or a client that can connect outbound to a server waiting remotely. They don't necessarily exploit a vulnerability unless privilege escalation is necessary. They provide a command environment for whoever connects to them that includes: File browsers, keyloggers, web cam viewer, and many additional tools.

### *Terms*

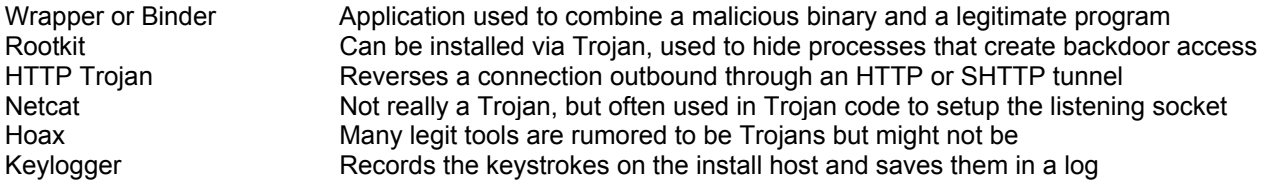

### *Famous Trojans*

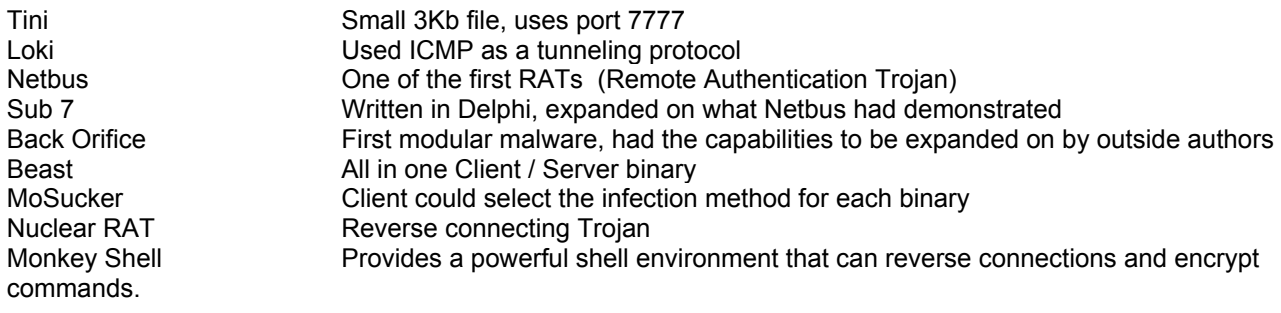

### *Detecting Trojans*

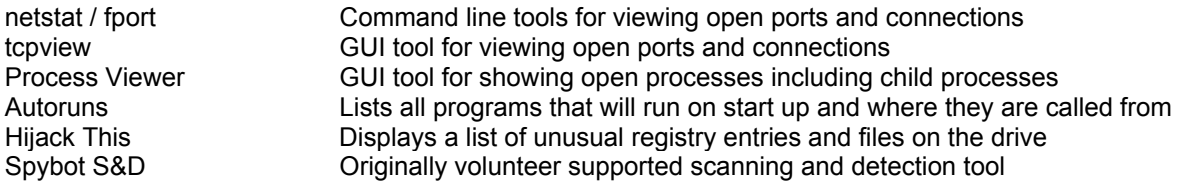

# **Virus Trivia**

No one is expecting you the student to stay on top of the 40k or so known malware variants that have been discovered. But there are a few that are significant for demonstrating the capabilities of this method of attack. Think of the malware mentions in the course as examples of what thousands of others have copied or improved upon.

### *Phases of an outbreak*

Infection -> Spreading -> Attack

### *Virus Lifecycle*

Design - > Replication -> Launch -> Detection -> Incorporation -> Elimination

### *Types of Viruses*

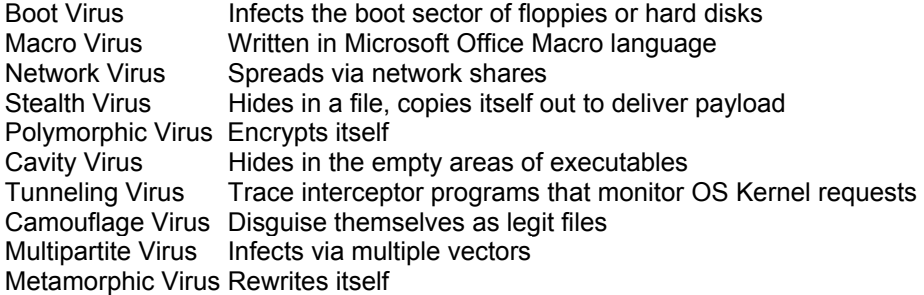

### *Famous Viruses*

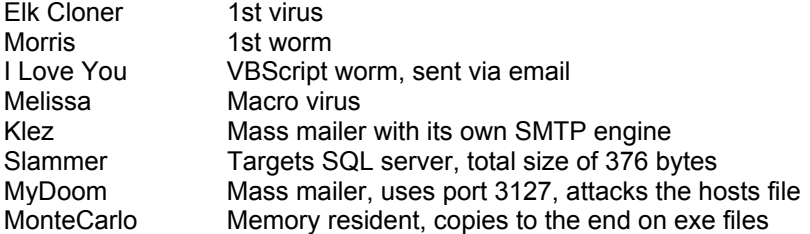

# **Sniffing**

Social Engineering is the most powerful attack tool. It requires no equipment or technology, and often minimal expense. Only proper user education and awareness can prevent it and even then, errors in judgment can still be exploited.

### *Methods for defeating a switch*

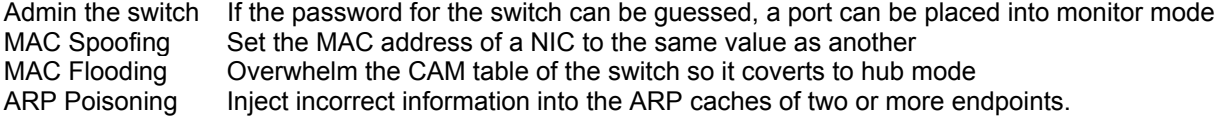

### *Wireshark command line tools*

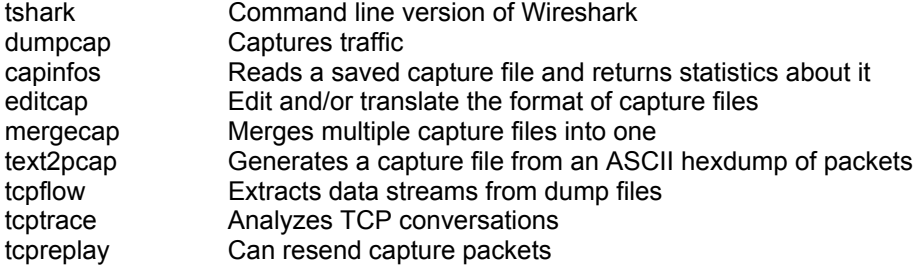

### *TCPDump capture filters*

Capture filters will be kept simple on the test. They look basically like English phrases. Analyze the examples below to get an idea.

host www.example.com and not (port 80 or port 25) port not 53 and not arp ip proto 1 (tcp[2:2] > 1500 and tcp[2:2] < 1550

### *Wireshark display filters*

Display filters work basically like: proto.field operator value

Analyse the following examples:

```
top.filegs == 0x29ip.addr != 192.168.1.1 
tcp.port eq 25 or icmp 
ip.src==192.168.0.0/16 and ip.dst==192.168.0.0/16 
http.request.uri matches "login.html"
```
# MAC Addresses

Sniffing and defeating Ethernet switches requires an understanding of hardware addresses. Due to the risks involved with these local attacks, Intrusion Detection Systems are looking for too much ARP traffic or strange MAC addresses.

### The MAC 48 Format

 A Media Access Control address is 48 bits The first 3 bytes of the MAC is a vendor code The other three bytes are arbitrarily assigned

### A broadcast MAC address is

FF:FF:FF:FF:FF:FF

### Addresses can be assigned in two ways

 BIA - Burned in Address OUI - Organizationally Unique Identifier

### The two least significant bits of the first byte in the OUI address

 nnnnnn0n = Universally administered address nnnnnn1n = Administratively assigned nnnnnnn0 = Unicast traffic nnnnnnn1 = Multicast traffic

## Internet Protocol

Internet protocol is responsible for packaging datagrams for delivery between networks. It is a "best effort" protocol with no error control or correction. For more information read RFC 791

### Internet Protocol Header

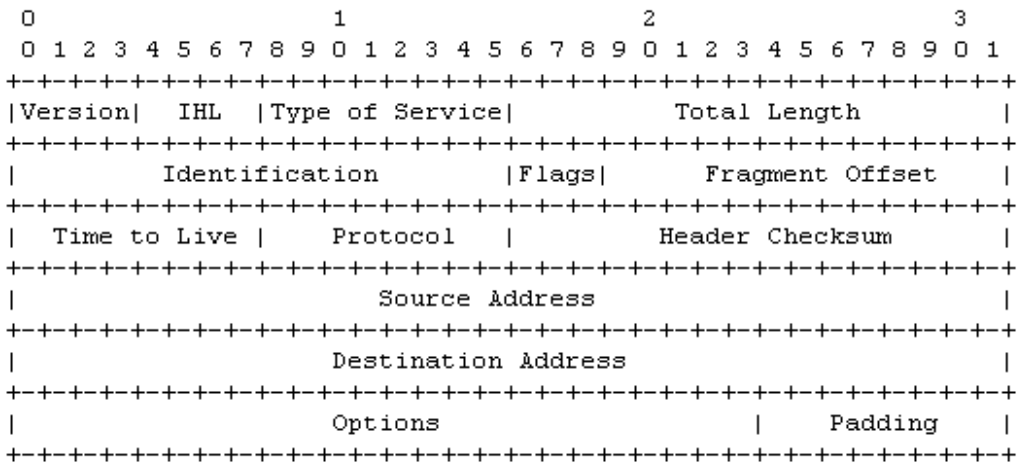

Example Internet Datagram Header

## Checklist of items to concentrate on:

How IPIDs work

How the fragmentation works

How the TTL works

Protocol IDs

Basic IP addressing principles

DoS attacks relating to IP

# Internet Control Message Protocol

ICMP is a transport protocol that creates message datagrams that can be exchanged by network hosts for troubleshooting, error reporting, and information. For more information read RFC 792 For a complete list of type and codes visit http://www.spirit.com/Resources/icmp.html

### ICMP Header Example:

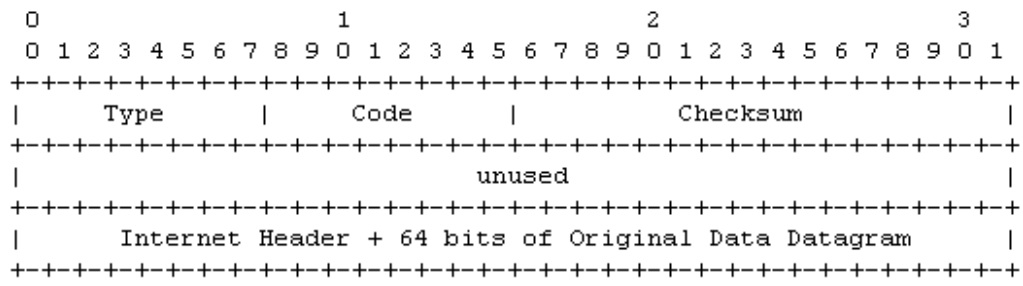

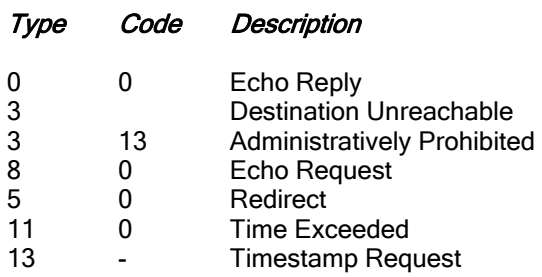

### Don't forget!!

Type 3 Code 13 means administratively prohibited

# User Datagram Protocol

User Datagram Protocol is a simple fast transport protocol that is used for its low overhead in situations where error correction and flow control is not needed, such as short bursts of messages. UDP is difficult to firewall off effectively because it is stateless. For more information read RFC 768

### User Datagram Protocol

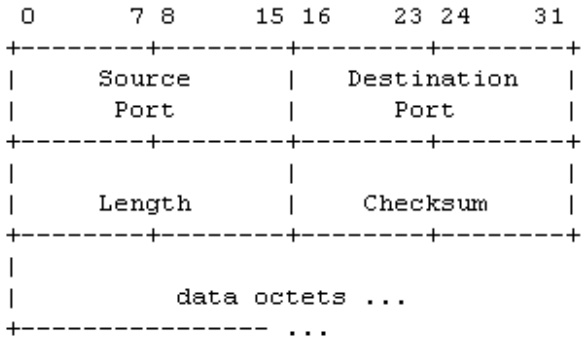

User Datagram Header Format

### Checklist of items to concentrate on:

Port addresses and ranges How ICMP and UDP assist each other

UDP based Denial of Service Attacks

## Transmission Control Protocol

TCP provides guaranteed transport and flow control of layer 5-7 messages. Along with IP, ICMP, and UDP, a good solid understanding of this protocol is critical for understanding: Scanning, Firewalls, Intrusion Detection, and various types of DoS attacks. For more information read RFC 793

### Transmission Control Protocol

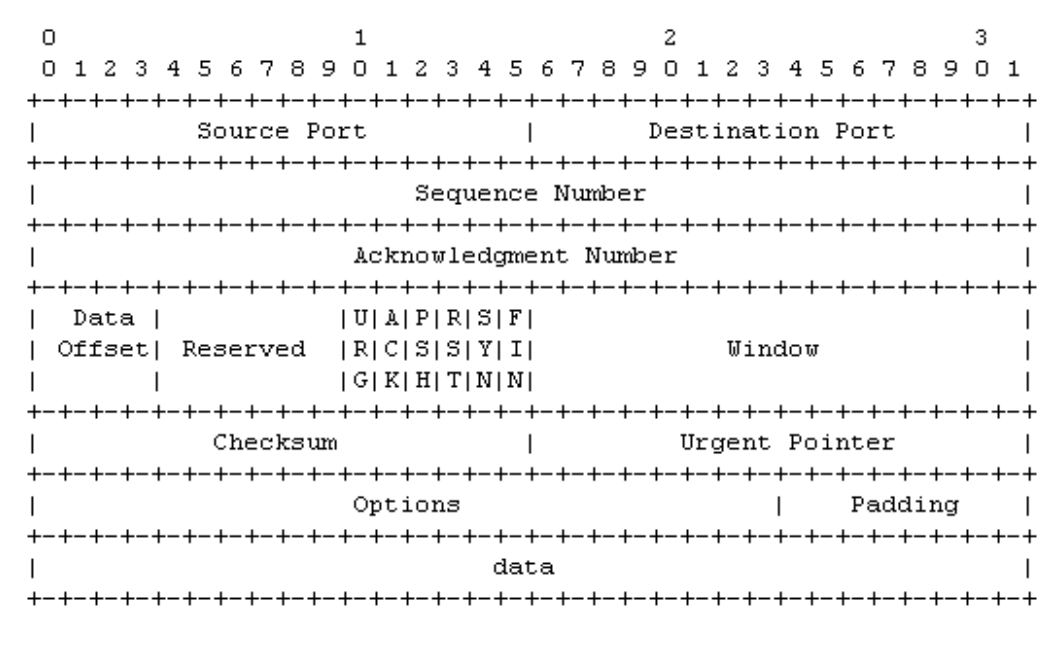

TCP Header Format

### Checklist of items to concentrate on:

Port addresses and ranges

Order of the six flags

How the handshake works

How the sequence numbers work

How session hijacking works

Denial of service attacks related to TCP

# **Social Engineering**

Social Engineering is the most powerful attack tool. It requires no equipment or technology, and often minimal expense. Only proper user education and awareness can prevent it and even then, errors in judgment can still be exploited.

### *The principles of Social Engineering*

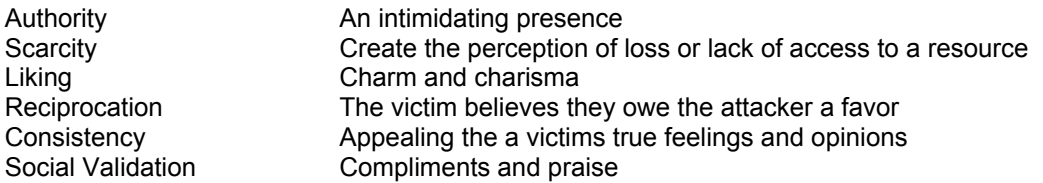

### *Types of Social Engineers*

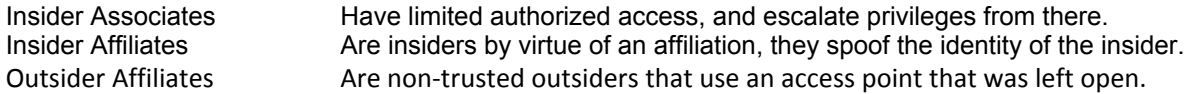

# **DoS and DDoS**

Denial of Services and Distributed Denial of Service attacks are embarrassing and inconvenient. They are extremely difficult to prevent from being attempted. The best defense is a well designed network that is hard to overwhelm.

## *DoS Methods*

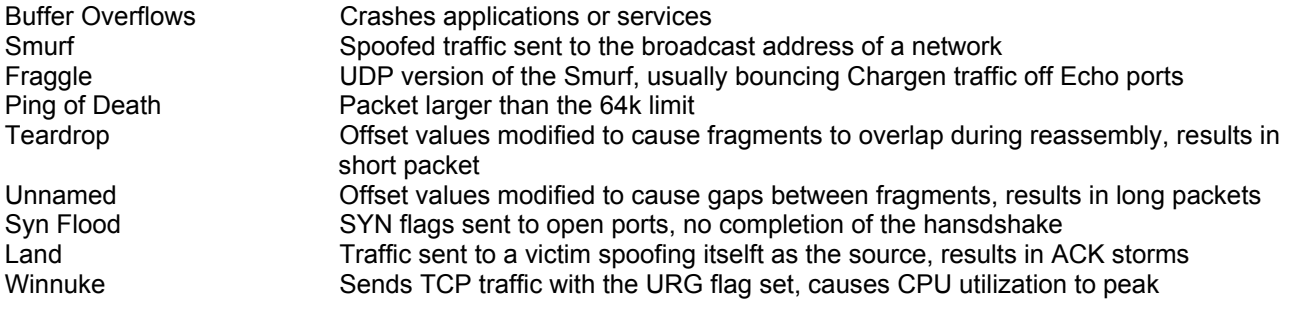

### *Dos Tools*

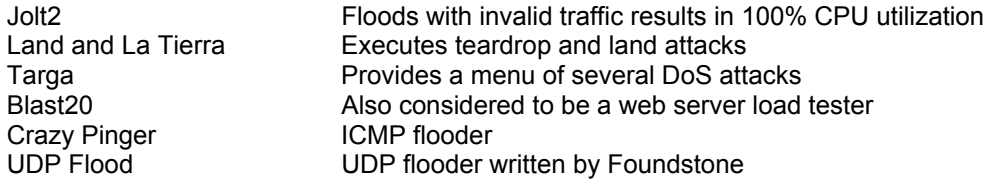

## *DDos Attacks*

Botnets - Command and Control Center communicates with "Handlers" which in term communicate with Zombies. The handlers and zombies are machines infected with malware. The C&CC is either a chatroom on IRC, or can even be a distributed system of infected machines.

### *DDoS Tools*

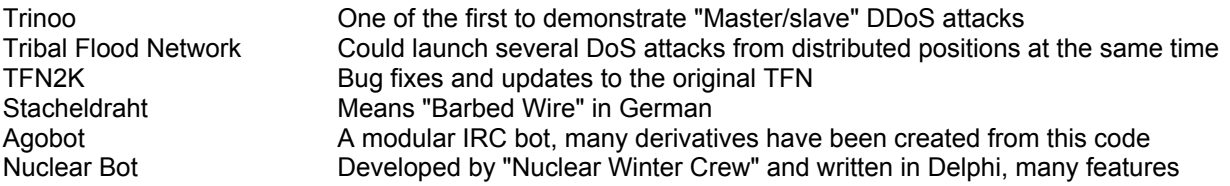

# **Buffer Overflows**

It isn't necessary to become a "C" programmer to pass the test, but several basic concepts and terms are critical in the understanding of BO scripts and the detection of BO attacks.

### *Terminology*

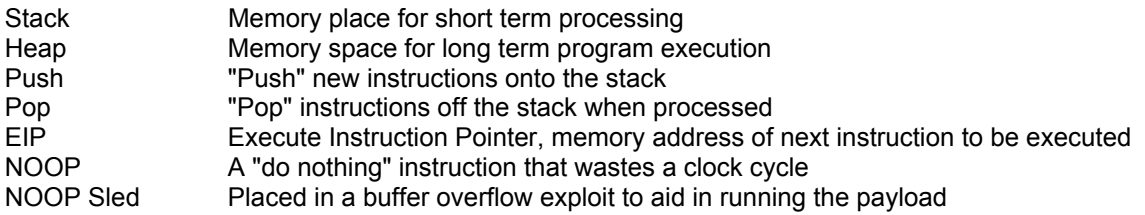

### *Dangerous Functions*

The following functions are dangerous because they do not check the size of the destination buffers:

gets() strcpy() strcat() printf()

The >> operator is also dangerous for the same reason

### *Canary bytes*

String terminating characters:

LF Line Feed CR Carriage Return NULL Null<br>EOF End End of File

A randomly chosen value can also be placed at the end of a stack and checked.

### *Recognizing a buffer overflow attempt*

```
Apr 5 02:02:09 [3432] : nops: 62.32.54.123:3211 -> 192.168.3.4:135 
0x90/0x90/0x90/0x90/0x90/0x90/0x90/0x90/0x90/
```
# **HTTP and URLs**

HTTP is the protocol for the World Wide Web. The client (web browser) sends request to the server (Apache, IIS) which is turn passes the request to an application. There are several attack types that are possible in this exchange since all of these components can have vulnerabilities.

## HTTP Error Codes

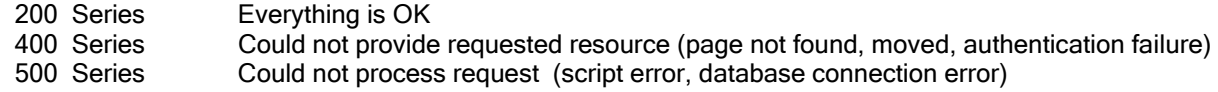

### ASCII Characters

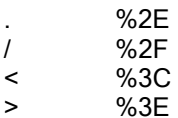

### Uniform Resource Locators (URL)

Protocol FQDN Resource Path Query String http://www.example.com/folder/directory/page.asp?var=something&foo=some+other+thing

### Representing IP Addresses

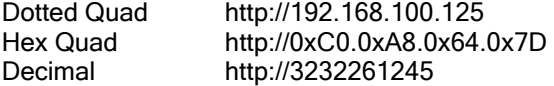

### Converting Dotted Quad to Decimal (using above example)

192.168.100.125

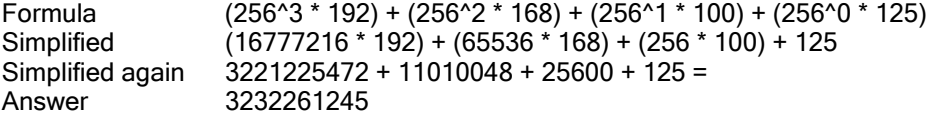

# **Wireless Technology**

Wireless is fast becoming the network technology of choice because it is cheap and easy. It is also a hubbed environment that can leak signals for miles. Configuring wireless technologies is an often misunderstood process, and often leaves many opportunities available for attack.

### *802.11*

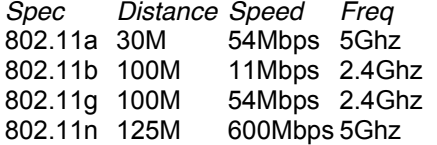

802.11i is a rewrite of WEP called WPA/TKIP

### *Wireless Security*

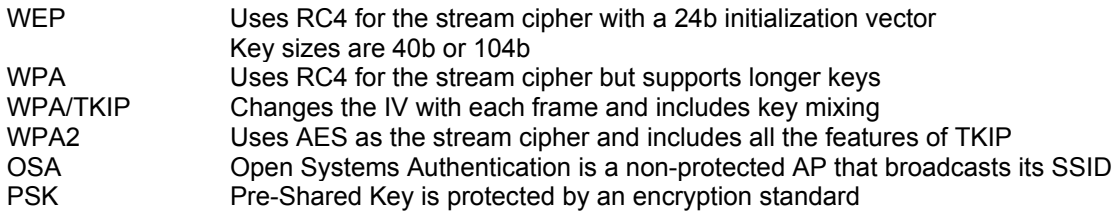

### *Terms and Tools*

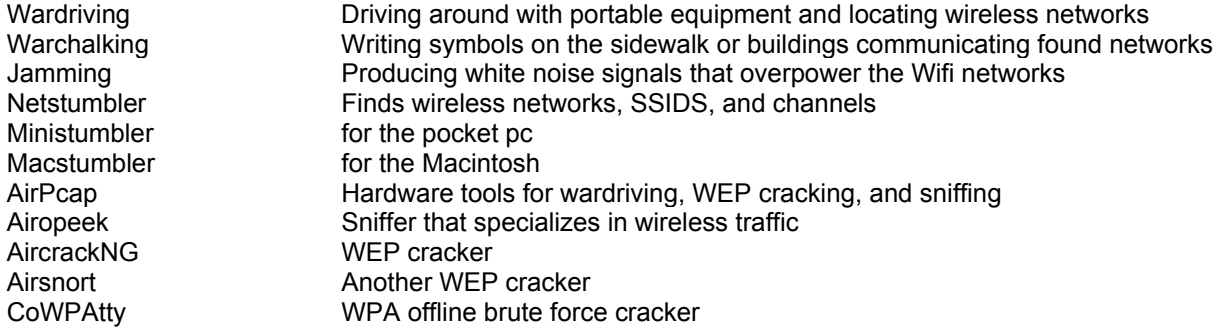

# **Wireless Technology**

Wireless is fast becoming the network technology of choice because it is cheap and easy. It is also a hubbed environment that can leak signals for miles. Configuring wireless technologies is an often misunderstood process, and often leaves many opportunities available for attack.

### *WLAN Channels*

Each channel increments by .005Mhz

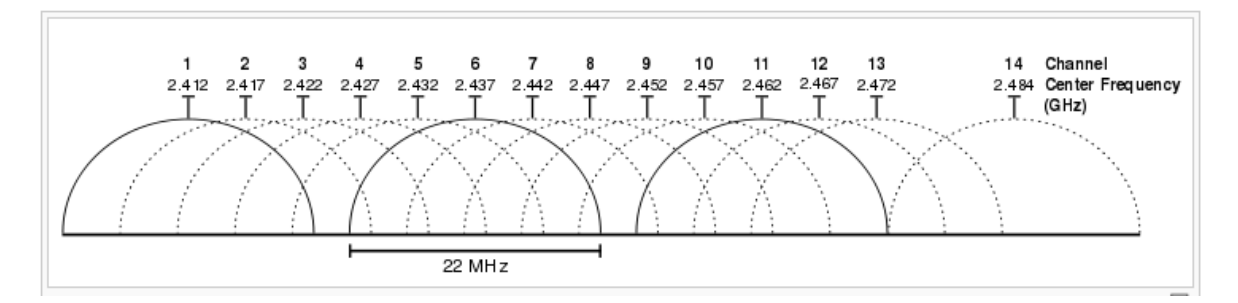

### *Wardriving Symbols*

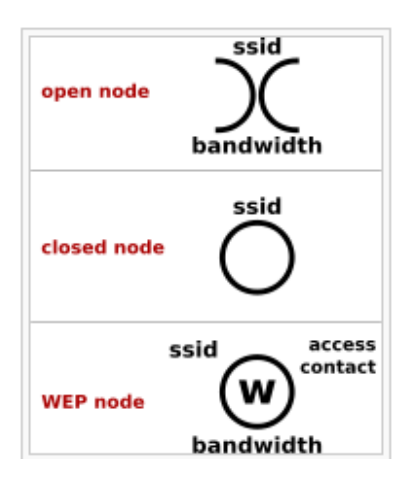

# **Cryptography**

Cryptography is assumed pre-requisite for this class. Its still a good idea to review some core terminology before the exam.

### *Terms and Definitions*

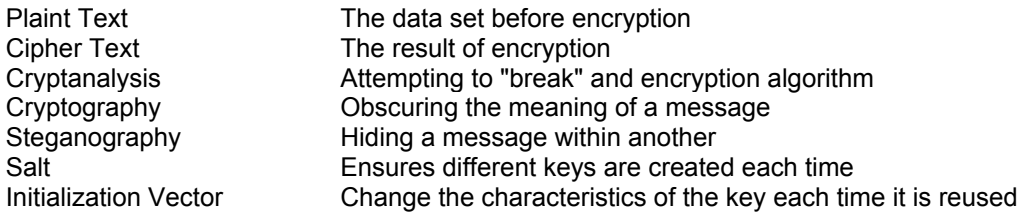

## *Types of Cryptography*

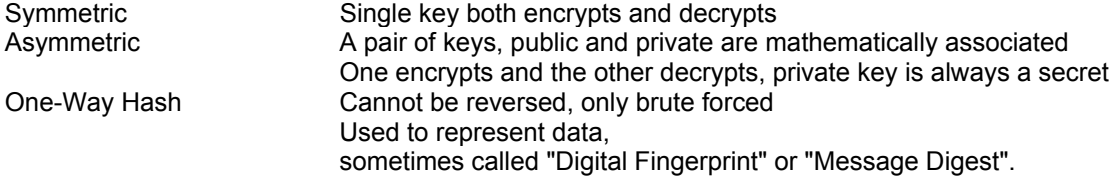

### *Symmetric Algorithms*

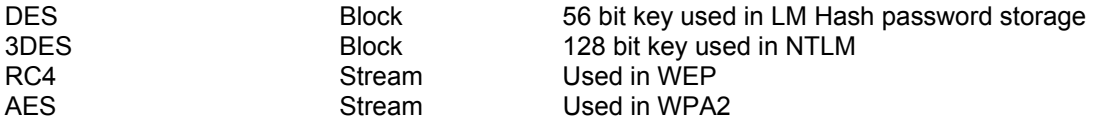

### *Asymmetric Algorithms*

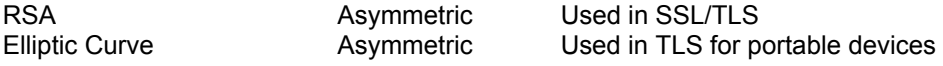

### *One-Way Hashes*

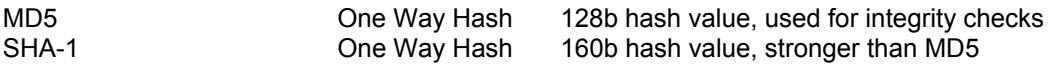

# **Linux Operating System**

While it is not necessary to be a Linux administrator or developer to pass this test, there is some assumed knowledge of a few basics, particularly pertaining to Security issues.

### *Linux File System*

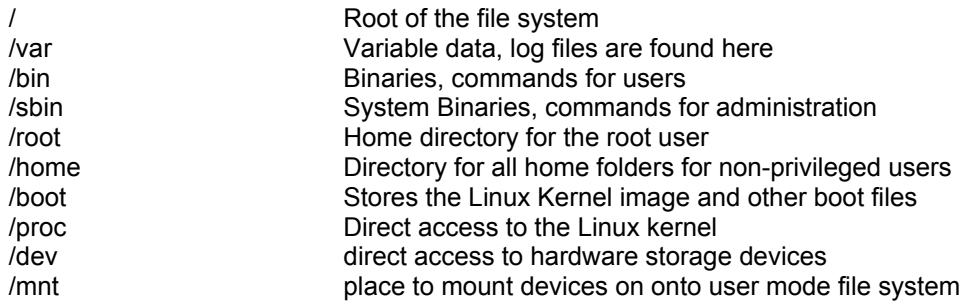

### *Identifying Users and Processes*

![](_page_29_Picture_121.jpeg)

### *MAC Times*

![](_page_29_Picture_122.jpeg)

Use the "touch -mac filename" command to update all of them at the same time

### *Permissions*

![](_page_29_Picture_123.jpeg)

### Examples

![](_page_29_Picture_124.jpeg)

# **Linux Commands**

Practice the following commands and be able to recognize them in a shell script or log file. Always remember to "manpage" a command. Get used to reading about options and usage.

## **Command Notable Options Description**

*Using Linux (Basic Commands)* 

![](_page_30_Picture_134.jpeg)

### *Administration and Troubleshooting*

![](_page_30_Picture_135.jpeg)

### *Security tools that run best under Linux (add your own to this list !)*

![](_page_30_Picture_136.jpeg)

# **Firewalls and IPTables**

The Linux firewall makes a good teaching example because once you understand it, all firewalls are easier. It is free, open source, and widely available.

### *Types of Firewalls*

![](_page_31_Picture_107.jpeg)

### *Setting up a network firewall*

A host based firewall only protect the host, a network based firewall must also be a router. In Linux, the Kernel must be told to forward packets:

echo 1 > /proc/sys/net/ipv4/ip\_forward

There are several default tables for a forwarding firewall to be aware of:

INPUT OUTPUT FORWARD ACCEPT **NAT** 

### *IPTables Example: Defending against a Smurf attack*

iptables -A FORWARD -p tcp -s 0/0 -d x.y.z.m/32 --destination-port 25 --syn -j ACCEPT iptables -A FORWARD -p tcp -s 0/0 -d x.y.z.w/32 --destination-port 80 --syn -j ACCEPT iptables -A FORWARD -p tcp -s 0/0 -d x.y.z.w/32 --destination-port 443 --syn -j ACCEPT iptables -A FORWARD -p tcp -s 0/0 -d 0/0 --destination-port 22 --syn -j ACCEPT

## **IDS and Snort**

Intrusion Detection Systems are a key technology for protecting a network. Attackers can also use them to look to look for very specific events on the network such as logins or other attackers. As a counterpart to firewalls, IDS is a great way to bring together the many of the concepts that been discussed in this course including; sniffing, scanning, and the four major protocols (IP, ICMP, TCP, UDP).

### *Types of IDS*

![](_page_32_Picture_119.jpeg)

![](_page_32_Picture_120.jpeg)

#### *Evasion Techniques*

![](_page_32_Picture_121.jpeg)

### *Snort rules*

Snort rules take on the following syntax:

action protocol address prot  $\rightarrow$   $\mid$   $\rightsquigarrow$  address prot (option:value; option:value;)

### *Starting Snort*

Display layer 2 and 7 to the console, use our own rules file and log here snort -dve -c ./rules.local -l .

### *Examples of Snort rules*

The simplest rule alert tcp any any -> any any (msg:"Sample alert"; sid:1000000;)

Detecting a simple signature alert tcp 192.168.1.6 any -> 192.168.1.5 139 \ (msg: "Possible SMBDie Attempt"; content:"|5c 50 49 50 45|"; sid:1000000;)

```
Dynamic rules (May be phased out in favor of a new method called "tagging") 
activate tcp any any -> any 21 (content:"Login"; activates:1; sid:1000000;)
dynamic tcp any any -> any 21 (activated by: 1; count:100;)
```
# **Command Line Tools**

The key to becoming comfortable with command line tools is to practice saying in plain language what a command is trying to instruct the computerto do. Its hard to memorize switches and far easier to understand what a tool does. As you study and find more examples, add them to this list.

### *NMap*

nmap -sT -T5 -n -p 1-100 192.168.1.1 Use nmap to run a connect scan at a fast rate without DNS resolution to ports 1-100 at host 192.168.1.1

### **Netcat**

nc -v -z -w 2 192.168.1.1 Use netcat, show on the console a scan that sends packets every 2 seconds to host 192.168.1.1

### tcpdump

tcpdump -i eth0 -v -X ip proto 1 Use tcpdump to listen on interface eth0 andsdisplay layer 2 and 7 for ICMP traffic

### snort

snort -vde -c my.rules -l . Use snort and show on the console layer 2 and 7 data using configuration file my.rules and log in this directory.

### hping

hping3 -I eth0 -c 10 -a 2.2.2.2 -t 100 192.168.3.6 Use hping3 on eth0 and send 10 packets spoofing 2.2.2.2 and a TTL of 100 to host 192.168.3.6

### iptables

iptables –A FORWARD –j ACCEPT –p tcp --dport 80 Use iptables and append the forward table with a rule that will jump to the accept table when tcp traffic that has a destination port of 80 is noticed.

## **Syntax Recognition**

The CEH exam rewuires that you can recognize what an attack looks like from a log file. The following are examples that can be used to help explain the principles of each type of attack:

#### *Directory Traversal*

http://www.example.com/scripts/../../../../winnt/system32/cmd.exe?c+dir+c:

#### *XSS (Cross Site Scripting)*

http://www.example.com/pages/form.asp?foo=%3Cscript%3Ealert("Hacked")%3C/script%3El ang=

#### *SQL Injection*

http://www.example.com/pages/form.asp?foo=blah'+or+1+=+1+- http://www.example.com/pages/form.asp?foo=%27%3B+insert+into+usertable+("something" )%3B+--lang= blah' or  $1 = 1$  --

#### *Nimda Virus*

http://www.example.com/MSADC/../../../../winnt/system32/cmd.exe?c+dir+c:

#### *Code Red*

GET/default.ida?NNNNNNNNNNN%u9090%u688%u8b00%u000%u00=a HTTP/1.0

#### *SNMP OID*

1.1.1.0.2.3.1.2.4.1.5.3.0.1

#### *Buffer overflow attempt*

Apr 5 02:02:09 [3432] : nops: 62.32.54.123:3211 -> 192.168.3.4:135 0x90/0x90/0x90/0x90/0x90/0x90/0x90/0x90/0x90/

*Zone Transfer*  Apr 5 02:02:09 [3432] : AXFR: 143.32.4.129:4865 -> 192.168.3.4:53

#### *Enumerate email accounts*

Apr 5 02:02:09 [3432] : VRFY: 78.34.65.45:5674 -> 192.168.3.4:25

#### *Snort Signature Rule*

Alert tcp any any -> any any (msg:"Test Rule"; sid:1000000;)

#### *IPTables Rule*

iptables –A FORWARD –j ACCEPT –p udp –-dport 53

#### *Capture Filter*

host 192.168.1.1 and host 192.168.1.2 ip proto 1

#### *Display Filter*

 $ip.addr == 192.168.1.1$  & tcp.flags ==  $0x29$ 

# **Random Recall Exercise**

Memorizing a list of tool names is difficult and not actually very beneficial. A better approach is too strengthen your minds ability to "think" it has seen all of these things before and map them to an important concept.

The list below is made up of names of tools and malware code divided into groups of five. Sometimes they are related and other times have nothing in common at all. Glance at a group and jot down the first word or phrase that comes to mind and move on to the next group. So not try to explain every item; just one word or phrase an keep going. One term may remind you of something, but your subconscious will see the others as well. On each pass, try to recall something different.

DOS **Smurf** SYN flood Fraggle Buffer Overflow Ping OF Death Tear drop The UNnamed Attack Land SMB Die **Chargen** CPU Hog Dos Attack Tools Jolt2 Bubonic Land and LaTierra **Targa** Blast20 Nemesys Panther2 (Nuke) ICMP Packets Sender Some Trouble UDPFlod FSMax Trinoo TFN (trible Flow Network) **Stacheldrach** TFN2K **Shaft** Mstream **Trinity** Knight Kaiten Worms Slammer **Bots** Bot Nets

Agobot/Phatbot/Forbot.Xtrembot SDBot/RBot/UrXBot mIRC-based Bots-GT-Bots:

DSNX Bots Q8 Bots Kaiten r1-based bots nslookup whois Sam Spade Smart Whois **NetScan GTWhois** Xwhois ARIN LACNIC APNIC DNS Enumnerator subdomain retrieval Spiderfoot Domain footprinting tool SensePost Footprint Footprinting toolset Bile Bile-Weigh TLD vet-IPRange qtrace vet-mx jarf-rev jarf-dnsbrute Teleport Pro Wikto HTTrack Web Copier Tifny Google Google Earth ciseek.com DMOZ Internal URL guessing Archive.org **Neotrace** VisualRoute Trace Smart Whois Email Tacker Pro

Website Watcher (change notification) GEO Spider

GEOwhere (news search)

Email Spider Necrosoft Advanced DIG IANA (Internet Assigned Numbers Authority 3D Traceroute Kartoo Search Engine

Touchgraph Visual Browser VisualRoute Mail Tracker ReadNotify.com (email tracking) Web Ripper Robots.txt

Email Spiders Web Data Extractor 1st Email Address Spider Power Email Collector Tool HPing2

Firewalk Nmap Blaster Scan Port Scan Plus Strobe

IPSecScan NetScan Tools Pro WUPS - UDP Scanner **SuperScan** IPScanner

MegaPing Global Netwrok Inventory Net Tools Suite Pack FloppyScan PhoneSweep - War Dialing Tool

THC Scan Sandtrap Tool pof-Banner Grabbing Tool Httprint Banner Grabbing Tool Xprobe2

Ring V2 Netcraft URL site IIS Lockdown Tool Servermask PageXchange

Bidiblah Automated Scanner Qualys Web Based Scanner **SAINT** ISS Security Scanner **Nessus** 

GFI Languard SATAN Retina Nikto SAFEsuite Internet Scanner

**IdentTCPScan Cheops** Friendly Printer Free Proxy Servers (page 352) **SocksChain** 

Proxy Workbench Proxymanager Tool Super Proxy Helper Tool Happy Browser Tool **Multiproxy** 

Tor Proxy Chaining Software Proxy Finder Proxybag Proxy Scanner Server Cheron

Anonymizers Primedious Anonymyzer Anonymous Surfing Browzar Torpark Browser G-Zapper

SSL Proxy Tool HTTP-Tunnel HTTP Port Despoof Tool What It Is

Sentry PC **Enumeration** SNMP Enumeration Countermeasures Windows 2000 DNS Zone transfer Identifying Win2000 Accounts

Active Directory Enumeration SNMP Enumertion **SNMPUtil** NetBios Null Sessions NetBIOS Enumeration

DumpSec **NAT** IP Network Browser User2SID SID2User

Enum UserInfo **GetAcct NewSID NetBrute** wmidump ShareEnum WinFingerprint Untility snmpenum winfo w2k Active Directory Attack IP-Tools getacct netview superscan enum pstools ps exe ps file psgetrid pskill psinfo pslist pslogged on pspaaswd psservice solarwinds snscan getif Network View The Dude Sniffer Ethereal tcpdump ARP Spoof **Ethercap** Macof Etherflood IRS ARPWorks Nemesis arpspoof dnsspoof dsniff filesnarf mailsnarf msgsnarf sshmitm tcpkill tcpnice

urlsnarf webspy **Webmitm** TCP Relay EffeTech Password Sniffer MSN Sniffer **SmartSniff Netwitness** Cain and Abel Packet Crafter SMAC **NetSetMan** RAW SNIFFING TOOLS: Sniffit Aldebaran Hunt **NGSSniff** Ntop pf IPTraf **EtherApe** Snort Windump/tcpdump Etherpeek Mac Changer Iris NetIntercept WinDNSSpoof **Netfilter** Network Probe MaaTec Network Analyzer **Antisniff** ArpWatch PromiScan **AntiSniff Prodetect** Apple II Virus 1981 Brain 1983 Virdem 1986 Lehigh Virus IBM Christmas Worm MacMag Scores Virus Internet Worm AIDS Trojan

VX BBS Little Black Book (AT&T Attack) Tequila (first Polymorphic virus) Michelangelo DAME (Dark Avenger Mutation Engine)

VCL (Virus Creation Laboratory) Boza (Windows 95) Laroux (Excel Macro) Staog (Excel Macro) Strange Brew (Java based)

Back Orifice (first remote admin control) Melissa (Word macro virus and worm) Corner (ms project) Tristate (multi-program macro) Bubbleboy (opening email spread)

Love Letter (fast, shuts down email) Timofonica (VBS on phones) LIberty (for PDA's) Pirus (PHP scripting) Gnuman (masked in file sharing)

Winux virus (infects both Windows and Linux) LogoLogic-A Worm (MIRC chat and email) PeachyPDF (Adobe PDF worm) Apple Script worm Nimda

LFM-926 (against shockwave flash) Donut (against .net) Sharp A Javascript Worm/SQLSpider (MS SQL) Benjamin (P2P

Perrun Virus (Jpeg) Scalper Worm (FreeBSD and Apache) Sobig (SMTP Slammer worm (MS SQL servers) Lovegate (trojan and worm)

Fizzer (email and P2P) Welchia Trojan.Xombe Randex **Bizex** 

**Witty** MP3Concept Sassar Mac OS X W64.Rugrat.3344

Symb/Cabir-A JS/Scob-A

WCE/Duts-A W32/Amus-A WinCE/Brador-A JPEG Weakness SH/Renepo-a Bofra/IFrame Santy **MYDOOM** I Love you virus (VBS Script) Virus Hoaxes CT Cookie Spy Dictionary Maker LophtCrack (LC4) Brutus **AuthForce** Cain&Abel Munga Bunga ReadCookies.html WinSSLMiM GammaProg John the Ripper Obiwan Hydra **Webcracker** Passlist Snadboy RAR Messenpass Wireless WEP Key Password Spy RockXP PasswordSpectator Instant Source wget Web Sleuth Black Widow Window Bomb Burp cURL sitescope Tool **WSDigger CookieDigger SSLDigger SiteDigger** dotDefender Google Hacking Database (GHDB) Acunetix Webscanner Appscan

### AccessDiver

Xsite Scripting SQL Inject CMD Inject Cookies/Session Poisoning Parameter/Form Tampering

Buffer Overflow Doirectory Traversal/Forceful Browsing Cryptographic Interception Authentication Hijack Log Tampering

Error Msg Intercept attack Obfuscation Application Platform Exploits DMZ Protocol Attacks Security Management Exploits

Web Services Attack Zero Day Attacks Networtk Access Attacks TCP Fragmentation Log Analyzer

**CleanIISlog** Metasploit Framework Immunity Canvas Professional Core Impact UpdateExpert

qfecheck **HFNetchk** cacls.exe **Whisker** N-Stealth HTTP Vul Scanner

**WebInspect** Shadow Security Scanner **SecurellS** Buffer Overflow \$DATA IIS vulnerability

ShowCode.ASP IIS Directory Traversal ISSxploit.exe Msw3prt IPP Vulnerability WebDav/ntdll.dll Vul

RPC DCOM ASN exploits ASP Trojan URL Poisoning SQL Injection

SQL injection using single quotes execute OS command Bad login and bad product list Getting Output of SLQ Query. Get Data from DB using ODBC Error message AutoMagic SQL Absinthe **SQLDict** sqlExec SQLbf **SQLSmack** SQL2.exe AppDetective Database Scanner SQLPoke NGSSQuirreL SWLPing v2.2 Walking **Wardriving** WarFlying **WarChalking** Blue jacking GPS Rogue AP Fake AP **NetStumbler** MiniStumbler AiroPeek WEPCrack, AirSnort KisMAC Kismet WepLab Wellenreiter Fatajack Redfang 2.5 THC-WarDrive PrismStumbler **MacStumbler** Mognet **WaveStumbler StumbVerter** AP Scanner SSID Sniff Wavemon Wireless Security Auditor AirFraf

Authorization bypass

Wifi Finder **AirMagnet** NAI Wireless **Ethereal VPNmonitorl** Aerosolve.65 VxSniffer **EtherPEG DriftNeit** WinDump **Ssidsniff** NetChaser v1.0 WinPcap AirPcap BSD-Airtools AirDefense Guard WIDZ Netbios Auditing Tool Smbbr SMBCrack Tool Legion L0phtCrack PWdump RainbowCrack **KerbCrack NBTDeputy** NetBios Dos Attack John the Ripper ScoopLM **SMBRelay SMBCapture SMBProxy SMBGrind** SMBDie Syskey Utility Active Password Changer X.EXE PsExec Remoxec Alchemy Remote Executor SC-KEylog SC-Keylog PRO SpyTestor FTP Keylogger IKS Software Invisible Keylogger Ghost Keylogger KeyGhost USB Keylogger Perfect Keylogger

Stealth Email Redirector Spyware Spector Pro RemoteSpy eBlaster Stealth Voice Recorder Stealth Keylogger Stealth Website Logger Digi-Watcher Video Surveillance Desktop Spy Screen Capture Program Telephone Spy Print Monitor Spy Tool Wiretap Professional FlexiSpy PC Phonehome **Rootkits Blacklight** Rootkit Revealer AFX Rootkit 2005 **Nuclear** Vanquish Rootkit Countermeasures **Pathfinder** Rootkit Revealer Back Orifice Deep Throat **NetBus** Whack-a-mole NetBus 2 Girl Friend Sub Seven WinTrinoo Tini icmd netcat Beast MoSucker Trojan Proxy Server Trojan SARS Trojan **Wrappers** RemoteByMAil HTTP RAT Shttpd Trojan Nuclear RAT BadLucj Destructive Trojan ICMP Tunneling

ScreenSaver Password Hack Phatbot Amitis Senna Spy QAZ Cyber Spy Subroot Telnet RECUB Loki Sockets de Troie MAsters Paradise DEvil Evil Doly Trojan Chargen Stealth Spy Phaze NetBIOS datagram ICQ Trojan **MStream** The PRayer 1.0-2.0 Online KEyLogger Portal of Doom Senna Spy Trojan Cow netstat fport **TCPview** CurrPorts Tool Process Viewer Device Drivers **Registry** Autoruns Startup List Tripwire (SIV) SIV / SFV MD5sum ipchains SARA gcc make chroot nessus nmap cheops portsentry iptables netcat

snort saint tcpdump ethereal dsniff hping sniffit nemesis lsof iptraf lids hunt tcp wrappers LKMs chkrootkit ntop lsat IDS firewall honeypot ids techniques SIV sidestep **Tripwire** fragroute firewall types firewalk banner grabbing HTTP Tunnel loki specter honeyd KFSSensor